## 一般社団法人日本臨床発達心理士会第 19 回全国大会

# 参加方法の概要

# ■開催方法

第19回全国大会では「対面企画(後日、録画配信あり)」「ライブ企画」と「オンデマンド企画」があり ます。

【対面企画(後日、録画配信あり)】

大会準備委員会 公開シンポジウム

[対面開催]8 月 27 日(日)13:30~16:40 会場:関西学院大学西宮上ヶ原キャンパス [録画配信] 9月 5日 (火) 9:30~9月 17日 (日) 17:00

【ライブ企画】

Zoom を使用して配信します。指定の時間に参加してください。後日の録画配信はありません。 Zoom の使用方法につきましては、別途「Zoom マニュアル」をご確認ください。

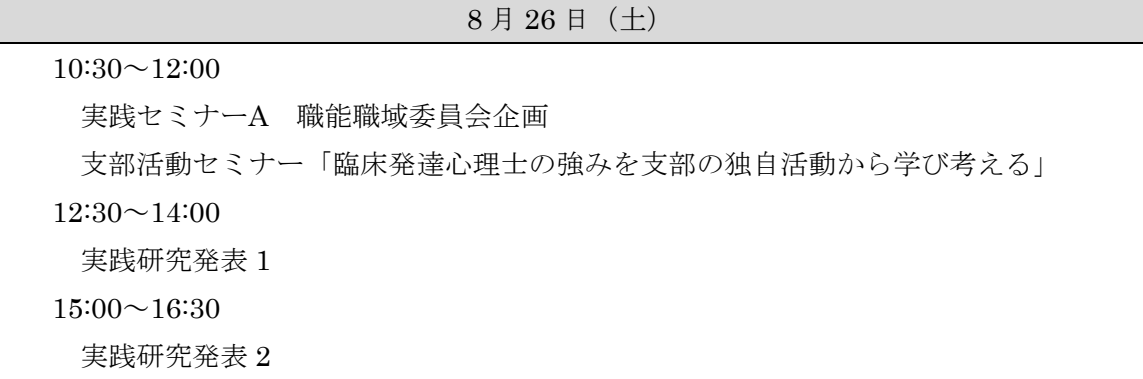

【オンデマンド企画】

8月26日 (土) 9:30~9月17日 (日) 17:00 の間に視聴可能です。

何度でも自由に視聴ができます。

※一部企画は、開始日時が異なります。

## ■資格更新ポイント

【取得できるポイント】

参加者が取得できるポイントは「更新のためのポイント表」改定第 8 版に該当します。

3 時間 1ポイント

3 時間未満 1.5 時間まで 0.5 ポイント

なお取得できるポイントは最大 4 ポイントとなっています。

【更新ポイント取得の方法】

更新ポイントは各企画で発表される『合い言葉』を全て回答することで付与されます。

# ■ライブ企画・オンデマンド企画への参加方法

全国大会ホームページ オンライン会場ページ内の [第19回全国大会特設サイト]ボタンをクリックす るとログインするためのパスワードの入力を求められます。8月21日(月)~24日(木)にメールで 通知いたしますパスワードをご入力の上、全国大会特設サイトへログインしてください。特設サイトへ は 8 月 25 日(金)15:00~9 月 17 日(日)17:00 の期間でログイン可能です。

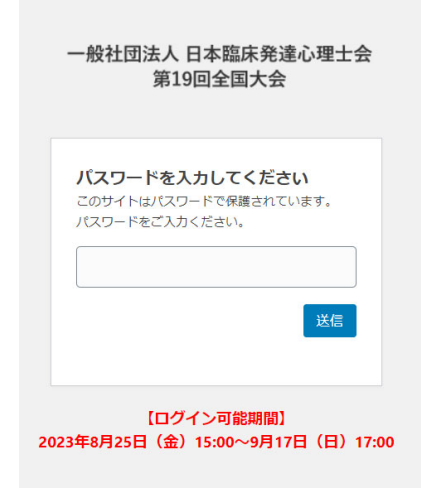

8月21日(月)~24日(木)にメールで通知 いたしますパスワードをご入力ください。

第 19 回全国大会特設サイトの操作方法は、次ページ以降をご確認ください。

【ライブ企画】 クリックすると企画ごと に[ライブ配信を視聴][合 い言葉を回答する]のボタ ンが表示されます。

# 【ライブ企画】

企画ごとに設置されてい る「ライブ配信を視聴]ボ タンをクリックし、Zoom へ入室してください。 ※Zoomの使用方法は別途 「Zoom マニュアル」をご 確認ください。

# 【ライブ企画 合い言 葉の回答】

企画ごとに設置されて いる[合い言葉を回答す る]ボタンをクリックし 必要事項を入力の上、合 い言葉を回答してくだ さい。

<重要> 合い言葉の回答時に『臨

床発達心理士会会員番 号(8 桁)』が必要です。 <回答可能時間> 各企画、ライブ配信終了 後 30 分間で合い言葉の 回答をしてください。

【オンデマンド企画】 オンデマンド企画は[オン デマンド配信サイトへアク セス]ボタンをクリックし てください(次ページの画 面へ進みます)。

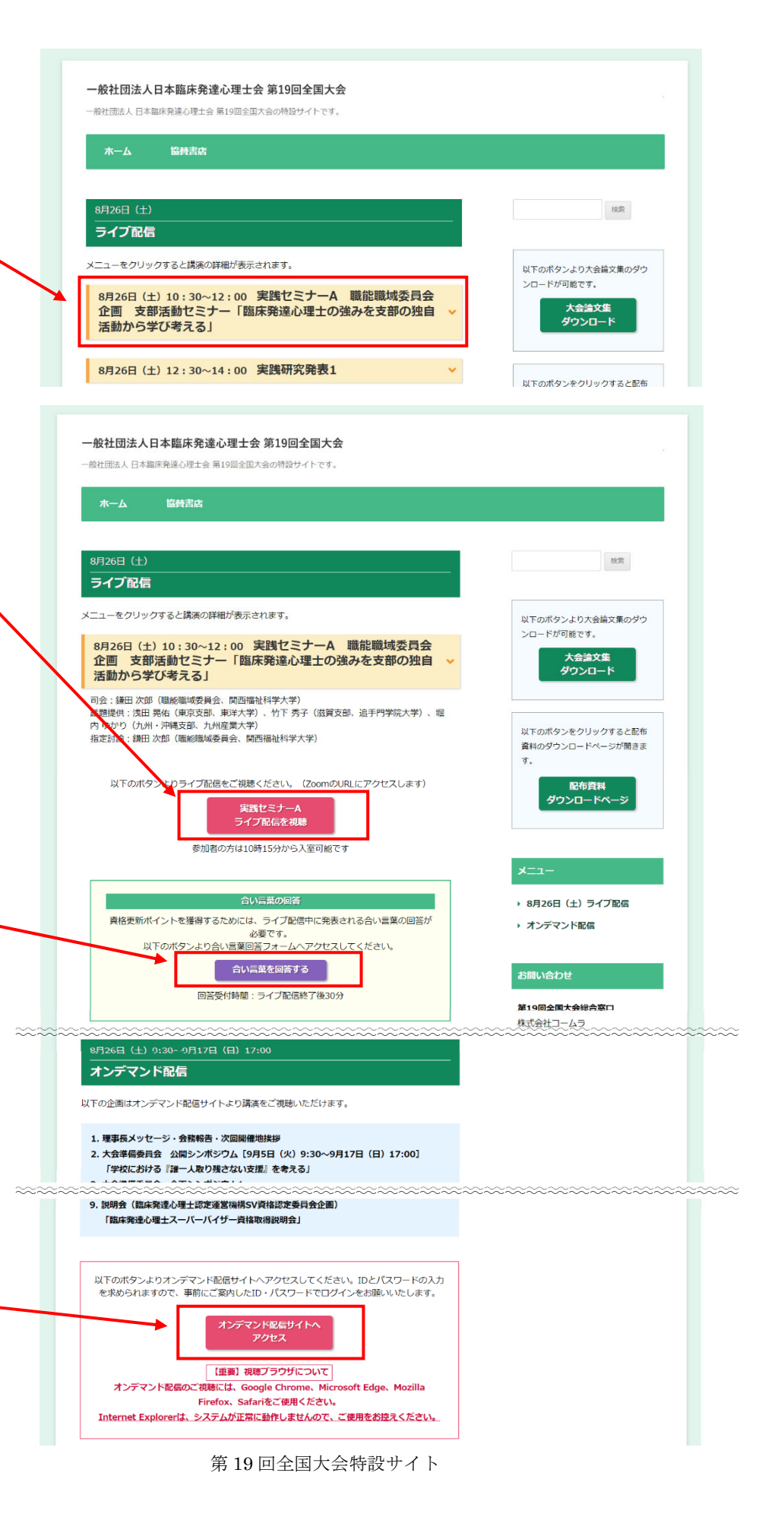

### 一般社団法人日本臨床発達心理士会第19回全国大会 オンデマンド企画 (eラーニング)

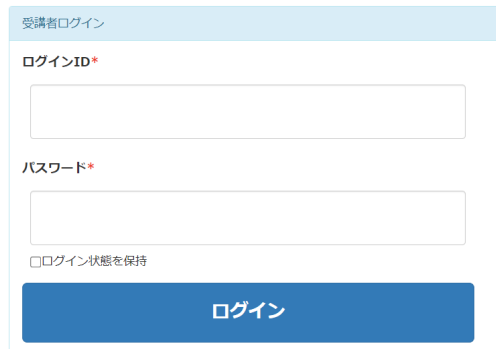

8 月 21 日 (月) ~24 日 (木)にメールで通知いた します ID・パスワードを ご入力ください。

オンデマンド配信サイトログイン画面

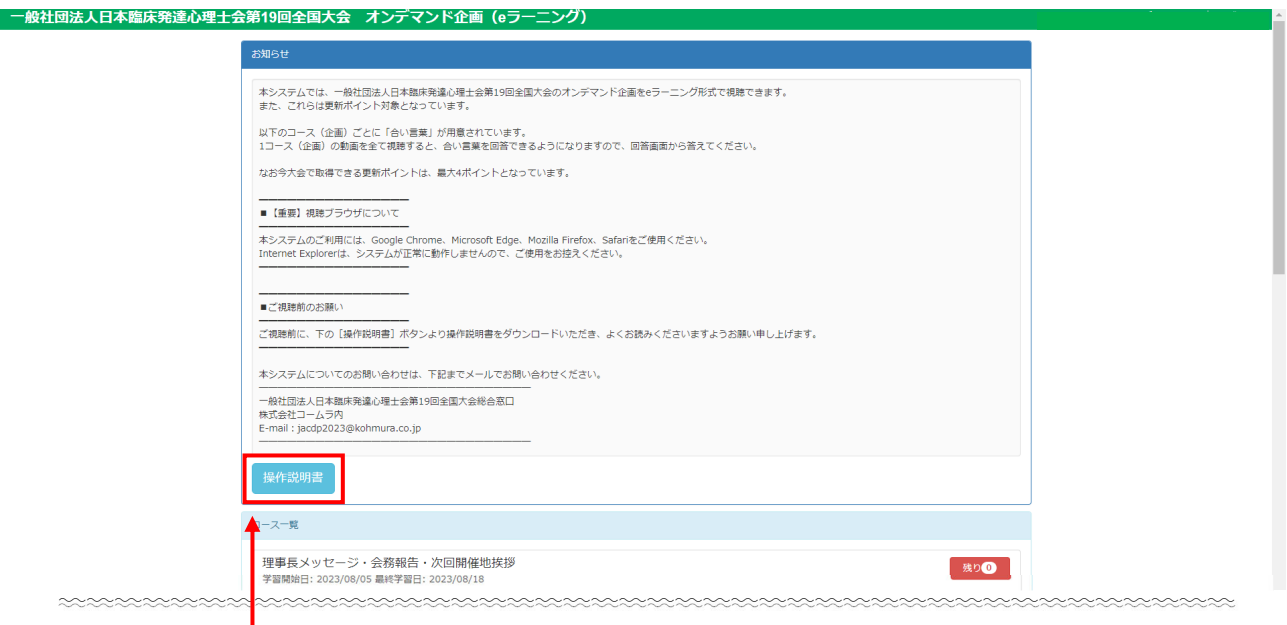

マイページ画面(ログイン後ページ)

# <重要>

はじめに必ず「操作説明書」をお読みいただき、正しい手順で受講してください。 ポイント取得に関わる重要な操作説明が書かれています。

## 【オンデマンド企画 合い言葉の回答】

コース(企画)ごとに合い言葉の回答画面が用意されています。1 コース(企画)の動画を全て視聴す ると、合い言葉を回答できるようになります。

※全国大会参加者の方がオンデマンド配信で公開シンポジウムを視聴される場合、必ずオンデマンド配 信サイトにあるコース「大会準備委員会 公開シンポジウム」より視聴してください。オンデマンド

配信サイトから視聴しないとオンデマンドによる公開シンポジウムのポイント取得ができません。 ※公開シンポジウムのポイントは、対面参加とオンデマンド配信による重複取得はできません